## Add a Calendar in 7 Clicks

LIST VIEW CALENDAR

31

AUGUST 2019

ŗ

Get Standard (Cal URL

Add to Default Calendar App

(Clutiook 2k7 Apple )Cal. etc

 $\frac{1}{2}$ 

 $\frac{10}{4}$ 

**GRID VIEW CALENDAR** 

29

Week Day

3ò

Volleyball - Varsity Track - Varsity B&G

Swimming - Varsity Softball - Varsity

Tennis - Womens Varsity Tennis - Mens Varsity

Soccer - Womens Varsity

Lacrosse - Womens Varsity

Soccer - Mens Varsity

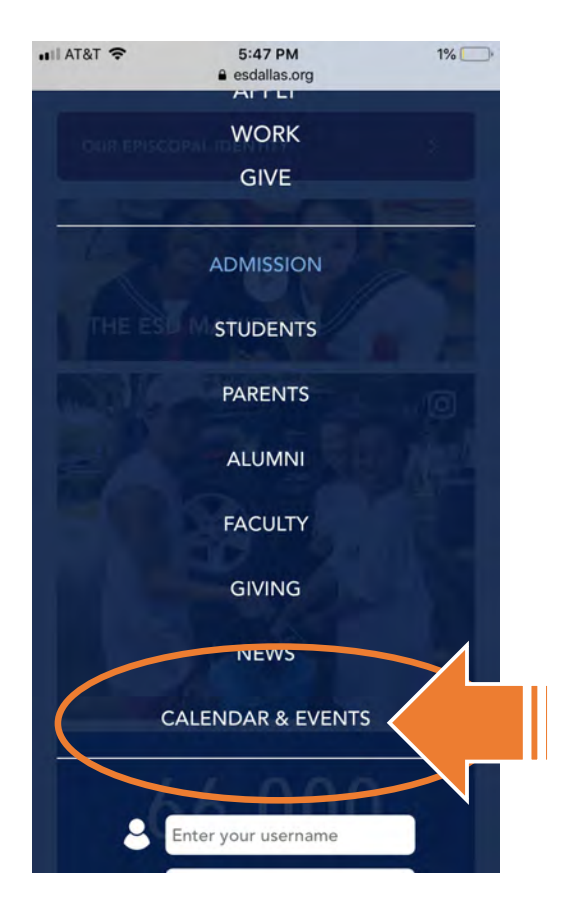

Open a browser and go to ESDallas.org (1), hit "Menu" (top right) (2) and scroll to tap on "Calendar" (3).

Go ahead and turn your phone sideways. Scroll down and hit the grey broadcast button (4), then pick the calendar you want, select "ICAL" (5) then "Add to Default" (6).

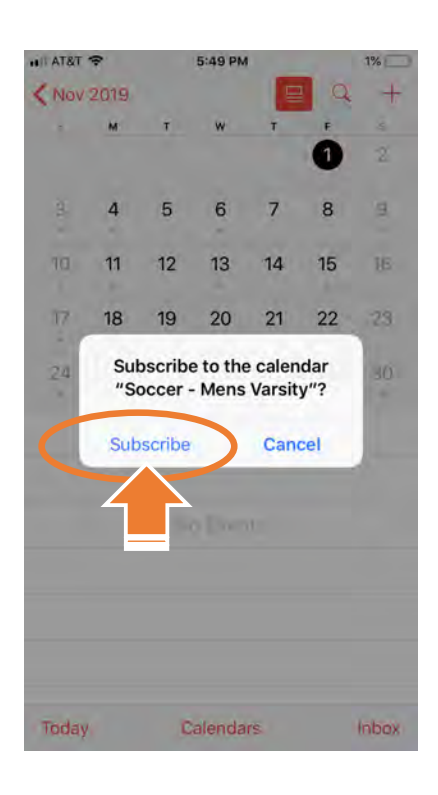

## Agree to "subscribe" (7).

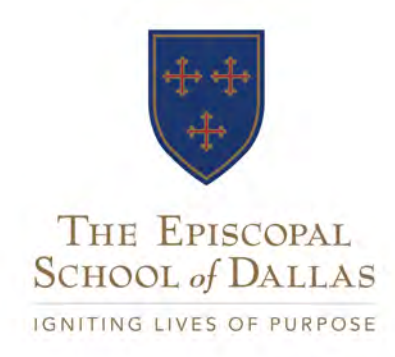